# 研究ノート

# IoT デバイスの実装による繊維工場の見える化

河瀬賢一郎\*1、加藤良典\*2、市毛将司\*1、大野博\*3、宮本晃吉\*3、廣瀬繁樹\*4、松浦勇\*4

# Visualization of Textile Factories by Mounting IoT Devices

Kenichiro KAWASE\*1, Yoshinori KATO\*2, Masashi ICHIGE\*1, Hiroshi OHNO\*3 , Kokichi MIYAMOTO\*3, Shigeki HIROSE\*4, and Isamu MATSUURA\*4

Owari Textile Research Center\*1~4

 安価なマイコンを利用して繊維機械等の運転状態をリアルタイムに監視するシステムとして、繊維機械 のアナログカウンタを読み取るシステムを試作した。画像認識ライブラリの OpenCV のカスケード分類 器<sup>1</sup>を用いて、カウンタの数字をカメラで読み取り認識させた。また、前報<sup>2</sup>)で試作した積層表示灯を読 み取るシステムの繊維工場の生産設備への実装及び、積層表示灯のランプ状態のデータ及び計測した消費 電流のデータをサーバへ保存するシステムを試作した。

# 1. はじめに

 当地域は古くから繊維産業が盛んであり、紡績機、撚 糸機、織機、編機など、多くの繊維機械が稼働している。 これらの繊維機械は自動化されているものの、糸切れ、 針折れ、誤検知などによる機械停止は頻繁に発生してお り、機械復旧までの時間を短縮して稼働率を良くするこ とが企業における課題の一つである。

 そこで、本研究においては、安価なマイコンとカメラ を利用して織機のアナログカウンタを読み取るシステム の試作及び前報 2)で試作した IoT システムの生産設備へ の実装と、収集したデータをサーバへ保存するシステム の試作を行った。

# 2. 実験方法

# 2.1 アナログカウンタの読み取り

#### 2.1.1 カスケード分類器

 画像認識ライブラリである OpenCV を用いてカスケ ード分類器の作成と数字の検出を行った。カスケード分 類器とは複数の識別器を組み合わせた分類器で、複数の 識別器に順番に判別させ、全てが正解画像と判断した画 像を正解画像、識別器のうち一つでも不正解画像と判断 した画像が不正解画像となるように識別器を調整した分 類器である。カスケード分類器は先に低精度の識別器か ら判断することで高速な検出を行っている。カスケード 分類器の作成には、検出したい物体を含んだ正解画像と、 検出したい物体を含まない不正解画像が必要であり、正 解画像から局所的な明暗の差を特徴量として抽出し判別 を行っている。図1に顔認証における特徴量の例を示す。

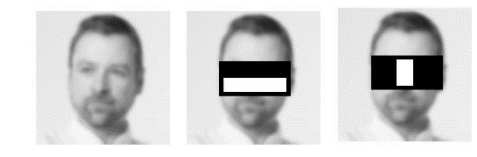

図1 顔認証における目元の特徴量抽出の例 3)

# 2.1.2 カスケード分類器の作成 (1) 不正解画像

 検出したい物体を含まない不正解画像を集め、1 つの フォルダにまとめた。その後、それらの画像ファイル名 を一覧にしたファイルをフォルダ内に作成した。今回は 50枚の不正解画像を準備した(図 2)。

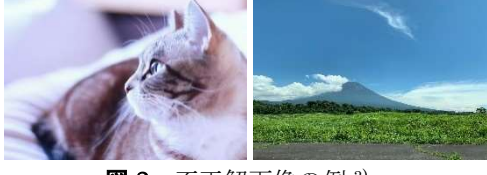

図 2 不正解画像の例 3)

# (2) 正解画像

 不正解画像の場合と同様に、検出したい物体を含む正 解画像を1つのフォルダに集め、ファイル名を一覧にし たファイルを作成した。この時に、画像に含まれる検出 したい物体の画像内での数と場所を記載する必要がある (図 3)。

 $(0,0)$  one 00 jpg 1 0 0 40 60  $_{60}$  one 01. jpg 1 0 0 40 60 幅 高さ 数 40 物体のある位置の 左上の座標 図3 正解画像とファイルの記載例

今回は幅 40pixel、高さ 60pixel に切り出したものを、

\*1 尾張繊維技術センター 機能加工室 \*2 尾張繊維技術センター 機能加工室(現産業技術センター 自動車・機械技 術室) \*3 尾張繊維技術センター 機能加工室(現素材開発室) \*4 尾張繊維技術センター 素材開発室

## (3) カスケード分類器の作成

 最初に、集めた正解画像から、検出したい物体の画像 を回転・拡大縮小したデータである vec ファイルを作成 した。次に、作成した vec ファイルと不正解画像を用い て学習を行い、カスケード分類器を作成した。

#### 2.1.3 実験条件

 今回の読み取り実験では、「0」から「9」までの数 字についてそれぞれカスケード分類器を作成し、 Raspberry Pi に接続したカメラの映像から、カウンタ の数字を読み取った。読み取った数字は数字ごとに異な る色の枠で囲うようにした。

## 2.2 運転状態監視システムの実装試験

#### 2.2.1 積層表示灯の読み取り

前報 2)で試作した、積層表示灯のランプ状態を読み取 るシステムを約 2 か月間、繊維工場の生産設備へ実装し た。EnOcean 受信機から約 30m 離れた 4 台の織機へ取 り付け、各織機の運転状態のデータを収集した。

### 2.2.2 電流値の読み取り

 前報 2)で試作した電流値を読み取るシステムを所内の 試験機へ実装し、試験機の消費電流を計測した。2 秒お きに計測と GoogleSpreadSheet への保存を繰り返す仕 様とし、GoogleSpreadSheet への保存は、IFTTT を経 由して行った。

## 3. 実験結果及び考察

## 3.1 アナログカウンタの読み取り

 作成したカスケード分類器を用いて、カウンタの数字 を読み取る実験を行った結果、数字を概ね認識できたが、 誤認識するときや認識できないときがあった。「3」と 「6」と「8」と「9」のような形の似た数字の誤認識 (異なる数字が同じ色の四角で囲まれる)や、図 4 のよう に、数字として認識されない(数字が四角で囲まれてい ない)場合や、1 つの数字を複数の数字として誤認識す る(1 つの数字が 2 個の四角で囲まれている)場合もあっ た。誤認識の原因は、明暗差を利用した検出を行ってい るため、形の似た数字を誤認識したり、曲面形状による 数字の歪みや照明の加減によって数字として認識できな かったり、別の数字と誤認識したと考えられる。精度を 向上させるためには、カウンタ上の数字の位置や照明の

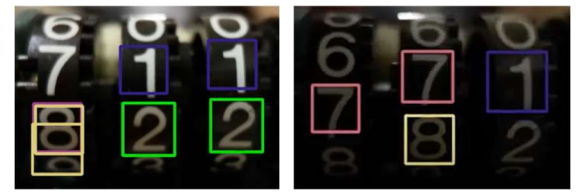

図4 カウンタ読み取り実験結果

強さの条件を変えた画像を増やすことや、失敗画像に検 出する数字以外の数字を入れることが考えられる。

#### 3.1.1 積層表示灯の読み取り

4 台とも織機の動作状態を収集できた。収集したデー タは samba サーバへ保存し、同一 LAN から閲覧できる 仕様とした。工場内部は織機からの糸くず埃発生により センサ上部に埃が山積し、その埃が太陽電池の発電を妨 げると内臓コイン電池の消耗が早まる。そのため、セン サの定期的な清掃が必要となることが分かった。

#### 3.1.2 電流値の読み取り

 タイムスタンプと電力(kW)が GoogleSpreadSheet へ 保存されることを確認した(図 5)。電力は、計測した消 費電流から算出した値を使用した。

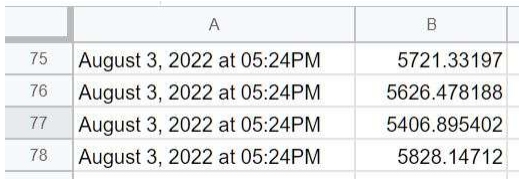

**図 5** GoogleSpreadSheet への保存例

# 4. 結び

本研究の結果は、以下のとおりである。

- (1) アナログカウンタの読み取りは、数字毎に正解画像 60 枚、不正解画像 50 枚を用意したが、正解率を上 げるために、数字の位置や照明の強さを変えたより 多くの画像を用意する必要がある。
- (2) メンテナンスに手間と時間がかからないように、外 部電源不要のセンサを選定したが、工場内の埃が山 積して内臓電池の消耗が早くなることを防ぐため、 定期的なメンテナンスが必要となる。
- (3) 今回は 3 種類のデータ(カウンタ値、積層表示灯のラ ンプ状態、電流値)取得にそれぞれでマイコンを使 用しているが、コストダウンのため、1 台のマイコ ンで 3 種類のデータを読み取るシステムであること が望ましい。

## 文献

- 1) Haar Cascades を 使 っ た 顔 検 出 , http://labs.eecs.tottori-.ac.jp/sd/Member/oyamada/ OpenCV/html/py\_tutorials/py\_objdetect/py\_face\_d etection/py\_face\_detection.html, (2022/08/08)
- 2) 河瀬賢一郎, 市毛将司, 堀場隆広, 廣瀬繁樹, 松浦勇, 加藤良典: あいち産業科学技術総合センター研究報 告, 10, 122(2021)
- 3) 写真のフリー素材サイト, https://www.photo-ac.com/, (2022/08/08)